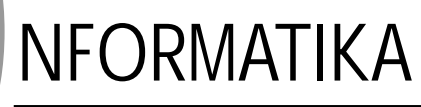

**Josu Waliño\***

PG-Wac

PC eta Mac-en arteko merkatu-guda honetan galtzaile nagusia nor den garbi dago:erabiltzaile arrunta. Askotan gertatzen zaigu plataforma batean garatutako lan bat bestean amaitu nahi eta ezin ibiltzea konpatibilitate-arazoak direla medio. Baliabideak konpartitu informazioa trukatu edo aplikazio bat erabili besterik egin nahi ez dugunean ere mila buruhauste sortzen zaizkigu.PC eta Mac edo Mac eta PCren arteko ulertze- -arazoei aurre egiteko irtenbide batzuk proposatzen dizkizugu ondoren.

oazen pausoz pauso. Lehendabizi PC eta Mac-en artean sortzen diren komunikazio-arazoak nola gainditu ikusiko dugu diskete bidez eta sare bidez. Diskete arrunten bidez informazioa plataforma batetik bestera mugitzen dugu, horrelakoetan, nori ez dio bere ordenadoreak Giskete

sekula esan ez duela disketearen formatua ulertzen? Gauza jakina da Mac batek konpatibilitate-aukera gehiago eskaintzen duela PCko fitxategiak irakurtzeko orduan. Horretarako, MacOS-k (Macintosh-en sistema eragileak), *PC Exchange* deituriko kontrol-panela gehitzen du PCko formatua duten disketeak zure Mac-ean ikusi eta formateatu ahal izateko. MacOS 8.1 bitarteko bertsioek, ordea, ez dizkizute diskete hortako fitxategien ikonoak behar bezala agertzen, izenak moztu egiten baitituzte. Hau gainditzeko DOS Mounter 95 (**www. softarch.com**) deituriko aplikazioa erabili behar duzu.

Baina arazoa PCan Mac-eko disketeak erabiltzerakoan sortzen baldin bazaizu, lasai, horrek ere badu irtenbiderik eta: MacOpener-ek (**www.dataviz.com/ macopener**) Mac formatua duen edozein disko (diskete, Zip, etab.) zabaldu eta ulertzen lagunduko dizu.

## **Etxeko sare mixtoa**

Gerta liteke, hainbat arrazoiengatik, PC bat eta Mac bat izatea etxean. Pentsa orain sare txiki bat antolatu eta batetik bestera fitxategiak kopiatzeaz gain inpresora ere konpartitu nahi duzula. Horretarako ez zara zerbitzari, protokolo eta abarren mailan sartuko beste bide batzuk izanik. Ondoren duzuna aprobetxatuz sare on eta merke bat antolatzen lagunduko dizugu: zure Mac-ak Ethernet txartela baldin badu (azken PowerPCek integratuta dakarte), merke eta onena PCari ere Ethernet txartela ezartzea eta ordenadoreak honen bidez konektatzea da. Konexioa bideratuko duen soft-a erosi egin beharko duzu noski: PC

MacLAN deituriko aplikazioak (**www.miramarsys.com**) egingo dizu lan hau eta 20.000 pta. inguru balio du. Ethernet ez baldin baduzu, AppleTalk sarea erabil dezakezu. Motelagoa izan arren, ona eta merkea da. Zure Mac-eko inpresorako irteeran PhoneNet bat konektatu (2.000 pta inguru) eta segidan, honi lotutako telefono-kable bidez, beste edozein Mac konekta diezaiokezu zuzenean, honi ere PhoneNet bat jarriz noski. PC-ari berriz, inpresorako portuan, PCTalk deituriko bihurgailu bat konektatu (**www.sgimarketing.com/pctalk2.htm**), eta ondoren honi konektatu beharko diogu PhoneNet-a. Sistema honek ere noski, PC MacLAN-en soft bidezko laguntza beharko du funtzionatu ahal izateko. Artifokoa

# **Mac-a PC bihurtuz**

Zer gertatzen da, ordea, gure Macintosh-ean PCko aplikazioren bat egikaritu nahi dugunean? Hau ere posible da, nahiz eta irtenbideak nahikoa kaskarrak diren. Hainbat aukera daude, bai Software bidez eta baita Hardware bidezkoak ere. Software bidez, Windows 95aren emuladore bezala ezagutzen ditugunak aurki ditzakezu. Hauek desabantaila nabari bat dute: abiadura. Merkatuan aurki daitezkeen emuladore onenak, 90 MHz-eko Pentium arrunt bat baino motelagoak dira. Aplikazio hauek Windows 95a simulatzen dute Macintosh-ean, eta bide batez Windows-erako eginak diren aplikazioak egikaritzeko aukera eskaintzen dizute. Honekin batera, PCari dagokion disko gogor birtual bat sortzen dute. Bi

d Gritu

emuladore aipatuko ditugu: Insigniaren SoftWindows 95 (**www. insignia.com**) eta Connectix-en VirtualPC (**www.connectix.com)**. VirtualPC-k *drag and drop* bidez karpetak plataforma batetik bestera kopiatzeko aukera ematen dizu, SoftWindows-ek berriz ez; baina azken hau VirtualPC baino zerbait azkarragoa da. Bi hauen artean aukera egiterakoan kontuan izan

Artxibokoa

Artxihokoa

beharreko ezaugarriak dira hauek; prezioa ere kontuan izatekoa da, aldea oso nabarmena ez den arren: SoftWindowsek 30.000 pta inguru balio du eta, VirtualPC-k 20.000 pta. inguru. Hala ere, esan beharra dago gisa honetako aplikazioak PCko jokoak Macintosh-en erabili ahal izatera bideratuta daudela batik bat.

Hardware bidezko konponbidea berriz, zure Macintosh-ari PCko konpatibilitate- -txartel bat gehitzea litzateke. Hemen aurkituko ditugun irtenbideak abiadura aldetik egokiagoak izango dira. Esate baterako Orange Micro's-en OrangePC txartelak (**www.orangemicro.com**), 233 MHz-eko abiadura eskaintzen du. Soft bidezko irtenbideak baino garestiagoa da ordea: 75.000 pta. inguru. Aukera hau oso kritikatua bada ere, erabiltzailetako asko benetan gustura daude horrelakoekin. Dena dela, eta inolako zalantzarik gabe, etxean tokia eta dirurik izanez gero, PC kloniko bat erostea eta Macintosharen aldamenean ipintzea duzu irtenbide egokiena.

### **PCa Mac bihurtuz**

Windows 95ari buruz askotan esan izan ohi da MacOSaren kopia txar bat dela, bai funtzionamendu eta baita itxurari dagokionez ere. Guk ordea, mesedea egin diezaiokegu Windows-aren itxurari, MacOSaren antz handiagoa emanez, ez dadila erdibidean gelditu!

Ez naiz horretan luzatuko era ezberdinak aukera baititzakegu. Aldaketa itxurari badagokio soilik, nahikoa da PC deituriko leiho horretan dauden unitate guztien lasterbidea sortu eta idazmahaiaren eskuinaldean kokatzea. Idazmahaian agertzen diren gainerako ikonoak ere, eskuinaldera eraman ditzakezu, zakarrontzia barne. Ataza-barra ere pantailaren gainaldean jar dezakegu, menu-barraren itxura emanez.

Bestalde, sharewareko hainbat aplikaziok benetako menu-barra ezartzen laguntzen dizute, beste batzuk ikonoei Mac-eko ikonoen itxura ematen diote, eta badaude hasierako pantaila (splash screen deritzona) MacOSren ongi etorri pantaila bihurtzen dutenak ere. Hona hemen helbide batzuk:

**http://mac95.home.ml.org** – hemen Mac95 deituriko shareware aplikazioa eta beste batzuk topatuko dituzu.

**http://home.kstar.com/~ritchie/win mac.html** - WinMac, Mac95en funtzio gehienak betetzen dituen freeware aplikazio bat da.

**www.microsoft.com/windows95/info/ powertoys.htm** – hemen Microsoft TweakUI programa dago. Honen bidez ongi etorri pantailaren itxura alda dezakezu. Horretarako ere Mac95 beharko duzu.

## **LABURRAK**

**XUXEN Office 97n integratuta**

Donostiako Informatika Fakultateko Ixa taldeak (**http://ixa.si.ehu.es**) garatutako Xuxen euskarazko zuzentzailea, Office 97 paketean integratu berri du Microsoft-ek. Bertsio berri honek, euskarazko zuzentzaile ortografikoa eta silaba-banatzailea ditu paketeko programa guztientzat (Word, Excel, Outlook...), eta aparteko CD batean saltzen da beste hizkuntza batzuetako zuzentzaileekin batera (katalana, albaniera, etab.). 20.000 pta.ko salmenta-prezioa du CD honek.

### **WEBerako formatu grafiko berria: PNG**

Joan den urtearen amaieran PNG bezala ezagutzen den formatu grafiko berria sortu zen. Formatu honek orain artean Internet-eko estandar izan diren GIF eta JPEGen onurak biltzen ditu bere baitan, baina badirudi laster hartuko diela abantaila. PNGk galerarik gabeko konpresioa eskaintzen du GIFen antzera, kolore indexatua gehituz, baina JPEGek eskaintzen duen 24 bitetako kolore-mailarekin. Dagoeneko, Netscape 4.04k bere Mac eta Windows bertsioetan onartzen ditu PNG formatuan jasotako irudiak, baina Microsoft-ek Explorer 4.0ren Windows-eko bertsioan bakarrik gehitu du aukera hau.

#### **Haurrentzako sagua**

Garbi dago merkatu informatikoak gero eta gehiago zaintzen dituela haurrak. Azken asmakizuna haurrentzako bereziki egindako sagua izan da. Boeder enpresak (**www.boeder.es**) garatu duen sagu honek hainbat ezaugarri hartu ditu kontuan: batetik, haurren eskuaren forma eta neurria, eta bestetik, itxura deigarri bat izatea, Artxibol

benetako sagu baten antza eman diotelarik. Saguak 2.315 pta. balio du.

#### **Internet-eko trafikoa**

Internet-en arazorik gabe nabigatu nahi baduzu, aukera ona eskaintzen dizu web orri honek: **www.internettrafficreport.com**. Bertan, hainbat herritan dagoen kolapso-maila eta trafiko zibernetikoaren berri ematen digu. Interesgarria.

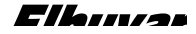

**<sup>\*</sup> Informatikan lizentziatua**